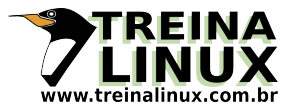

**Comando**: AWK PRINT **Descrição**: Mostra o conteúdo dos arquivos. **Link**: [www.treinalinux.com.br/shell/comandos/awk/print](http://www.treinalinux.com.br/shell/comandos/umask/forma_octal/) **Instrutor**: Cícero M. Soares

1 - Crie um diretório com o nome de awk em /programas, digite:

KATRINA:~# mkdir /programas/awk

- 2 Entre no diretório awk, digite:
- cd /programas/awk
- 3 Crie o arquivo com o nome de mostrar\_texto, digite:

KATRINA:/programas/awk# vi mostrar\_texto

4 - Tecle insert e digite o texto abaixo:

Aprendendo a programar em awk

5 - Salve o arquivo, digite:

Esc :x

6 - Iremos mostrar o texto dentro do arquivo criado, digite:

KATRINA:/programas/awk# awk {print} mostrar\_texto

7 - Observe o resultado

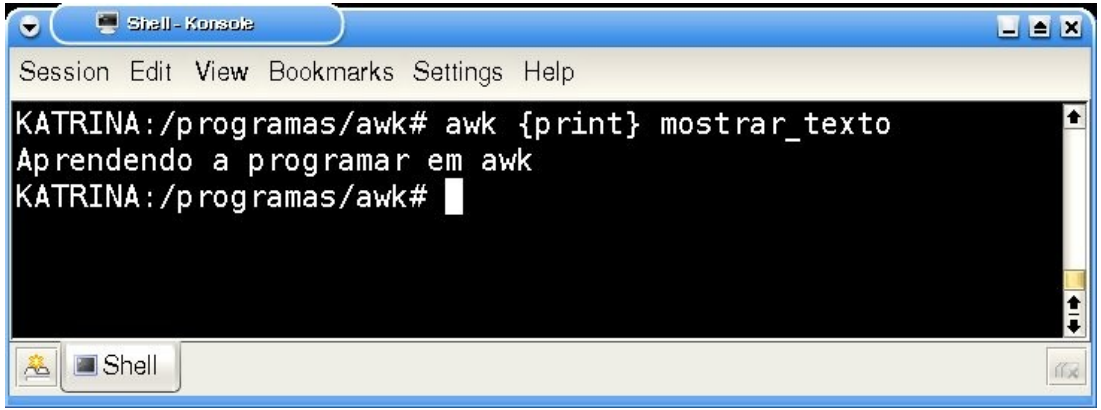

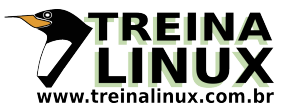

## 8 - Entre no arquivo novamente, digite:

KATRINA:/programas/awk# vi mostrar\_texto

9 - Vá até o final do arquivo e digite o texto abaixo:

Número dos alunos Lino:  $n^{\circ}$  01 Ciro:  $n^{\circ}$  02 Pedro: n° 03 Gabriel: n° 04

10 - Salve o arquivo digite:

Esc :x

11 - Iremos mostrar o conteúdo do arquivo, digite:

KATRINA:/programas/awk# awk {print} mostrar\_texto

12 - Observe o texto escrito anteriormente

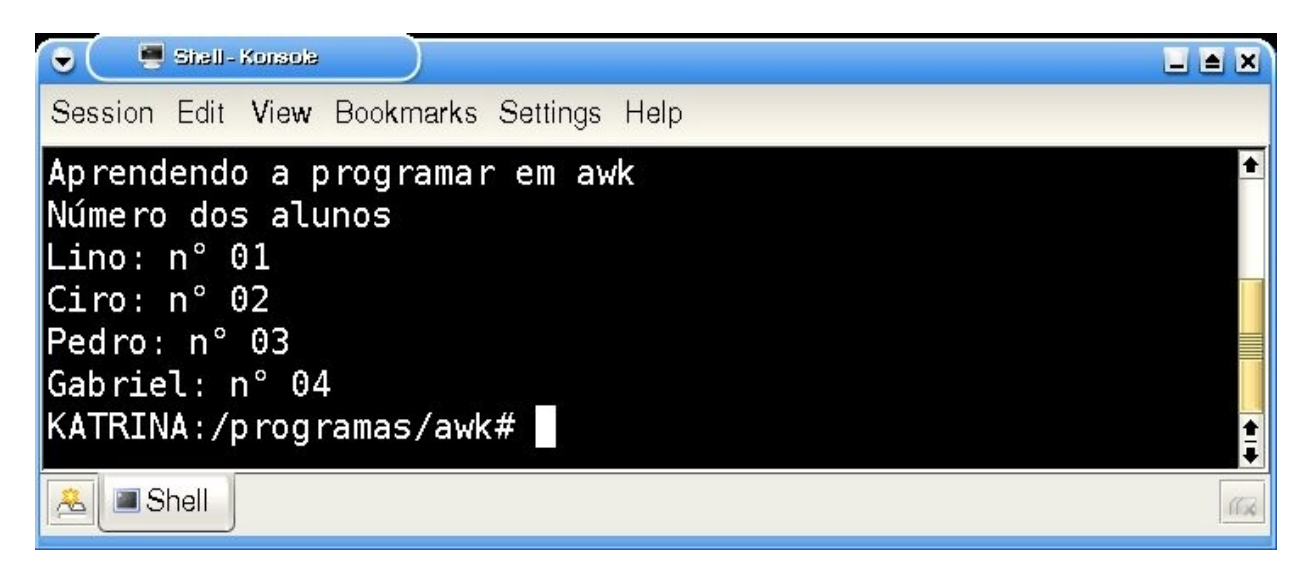

13 - Pode-se também, mostrar apenas um aluno, iremos mostrar apenas o aluno Lino, digite:

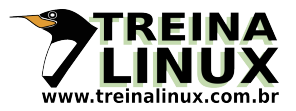

KATRINA:/programas/awk# awk '/L/ { print }' mostrar\_texto

14 - Observe que foi mostrado somente o usuário Lino

**Obs:** Muito útil quando você quer buscar apenas uma linha em um arquivo

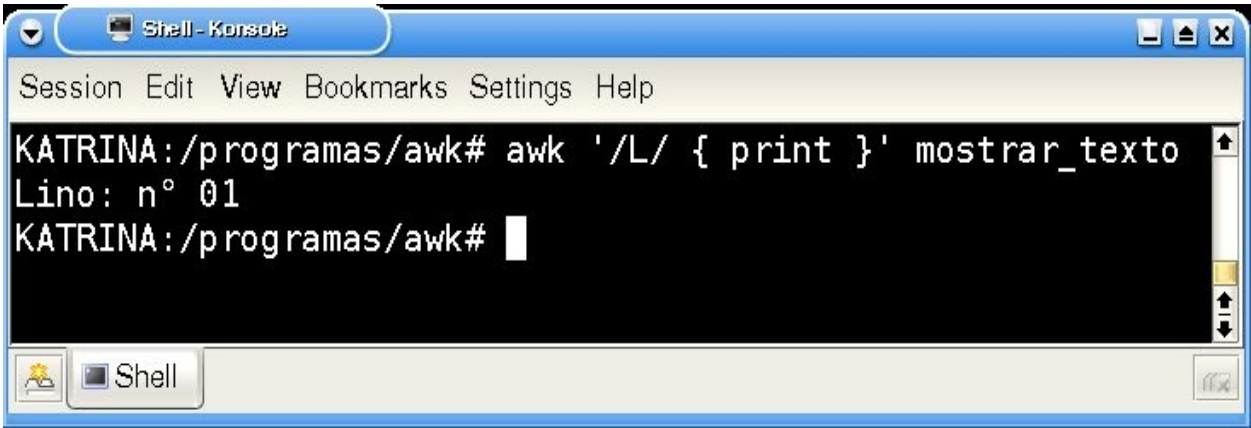

15 - Podemos mostrar o usuário pelo o número também, mostraremos o usuário de número 03, digite:

KATRINA:/programas/awk# awk '/03/ { print }' mostrar\_texto

16 - Observe o resultado

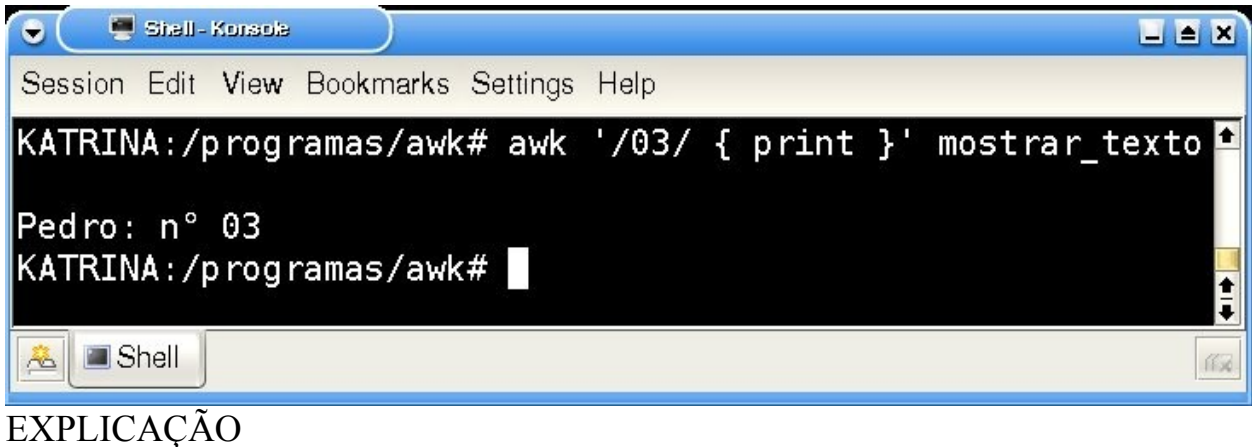

**print imprime, exibe ou mostra o conteúdo dos arquivos**